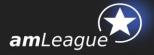

# **Freemium Portfolio - CREATION GUIDE**

## July 2016

# **Objective and table of contents**

This document is intended to Asset Managers who wish to participate to 'Same Level Playing Field' performance tables in a Freemium mode.

| <ol> <li>Create a freemium portfolio</li> <li>Administrative information</li> <li>Initial portfolio</li> <li>Initial portfolio</li> <li>Terms and conditions</li> <li>Launching the Freemium portfolio creation process</li> </ol> | L. |
|----------------------------------------------------------------------------------------------------|----|
| <ul><li>2.2. Initial portfolio</li><li>2.3. Terms and conditions</li></ul>                                                                                                    | 2. |
| 2.3. Terms and conditions                                                                                                    |    |
|                                                                                                    |    |
| 2.4. Launching the Freemium portfolio creation process                                                                                                    |    |
|                                                                                                    |    |
| 3. Managing your freemium portfolio                                                                                                    | 3. |

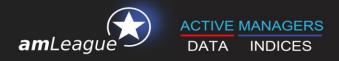

## 1. Create an account

- Go to amLeague https-certified website: <u>https://www.am-league.com</u>
- Click on 'Login' in the header menu and create an account

| ¥K ∨ | *          |      | ₽        |           | •                    | *     | <b>G</b> |
|------|------------|------|----------|-----------|----------------------|-------|----------|
|      | amLeague ∽ | News | Rankings | Indices ~ | Selection<br>tools ∽ | Login | Contact  |

• A window opens: please fill in the form

| Become a m                   | ember                                       |                             |            |                             |                          |                  |
|------------------------------|---------------------------------------------|-----------------------------|------------|-----------------------------|--------------------------|------------------|
| Subscription to amLeague wel | bsite private area is free. To signup, plea | ise fill in the form below: |            |                             |                          |                  |
| Email®                       |                                             |                             | Job title  |                             | The same results         | 4498             |
| Password *                   |                                             |                             | Phone      |                             | 2144422<br>5944422       | ANNAL CONTRACTOR |
| Confirm password             |                                             |                             | Address    |                             |                          | 11111            |
| First name *                 |                                             | P                           | ostal code |                             |                          |                  |
| Last name                    |                                             |                             | City       |                             |                          |                  |
| Company *                    |                                             |                             | Country    | Select in the list          |                          | •                |
| Category*                    | Select in the list                          |                             |            | SW 14                       | 47 ST                    |                  |
|                              |                                             |                             |            | Type the text<br>Privacy \$ | CAPTCH                   | A                |
|                              |                                             |                             |            | Fields marked with an as    | terisk (*) are required. |                  |
|                              |                                             |                             |            | Save                        |                          |                  |

Enter the Captcha code and save your form

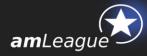

Once your account is activated, click on the 'Create a Freemium Portfolio' box in the home page of our website.

| <b>C</b> Rankings                                                                                                    |       |            |                                                                                                    | ୕ୖଡ଼ଡ଼ | Create your Freemium Portfolio An easy way to compare your portfolio to your peers (a guide) |                |                                                                                                    |  |  |
|----------------------------------------------------------------------------------------------------|-------|------------|----------------------------------------------------------------------------------------------------|--------|----------------------------------------------------------------------------------------------|----------------|----------------------------------------------------------------------------------------------------|--|--|
| sset Management Company                                                                                                  |       | Volatility |                                                                                                    | Alpha  | Max<br>Drawdown                                                                              | Inception date | Create my Freemium Portfolio 🕥                                                                                                    |  |  |
| HEAM BNP PARIBAS GROUP                                                                                                   | 9.18% | 11.02      |                                                                                                    |        | -16.74%                                                                                      |                | amLeague tutorial for Asset 📕 🚺 💎                                                                                                    |  |  |
| wiss Life Asset Managers                                                                                                 |       |            |                                                                                                    |        |                                                                                              | 12/30/201      | Managers - Get a portfolio in 3                                                                                                    |  |  |
| IA. AM World                                                                                                    |       |            |                                                                                                    |        |                                                                                              | 12/18/201      | minutes 🕚                                                                                                    |  |  |
| <u>ssiam Global Minimum Variance</u>                                                                                     |       |            |                                                                                                    |        |                                                                                              | 05/30/201:     | from amleague                                                                                                    |  |  |
| egroof Petercam                                                                                                    |       |            |                                                                                                    |        |                                                                                              | 12/30/201      | Radam Antonia A Longia A Longia |  |  |
|                                                                                                    |       |            |                                                                                                    |        | N                                                                                            | ew More 🕥      | C2:34 will find preclous information in<br>toolsops, read them HD X V                                                                                                    |  |  |
| Latest video                                                                                                    |       |            | amLeag                                                                                                    | gue Ne | ews                                                                                          | <b>L</b>       |                                                                                                    |  |  |
| 05 Aug 2016<br>amLeague. BFM Business: Vincent Zeller from amLeague<br>In Intégrale Placements<br>Vincent Zeller sur BFM |       |            | 17 Aug 2018<br>amLeague: ResponsibleInvestor.com: Philippe Desfossés;<br>ERAFP's challenge is to play a fuil role in |        |                                                                                              |                | Cedrus AM on Global Equities Low Carbon and SRI<br>Europe - 2nd quarter 2016                                                                                                    |  |  |
|                                                                                                    |       |            | ague: Respon                                                                                                    |        |                                                                                              |                |                                                                                                    |  |  |

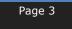

Freemium Portfolio - CREATION GUIDE.

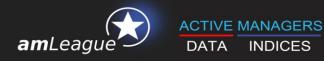

# 2. Create a freemium portfolio

|                | k | Freemium portfolio                                        |                                                                                                    |
|----------------|---|-----------------------------------------------------------|----------------------------------------------------------------------------------------------------|
| Administrative |   | To create your freemium portfolio, please fill in the for | n below:                                                                                                    |
| information    |   | Investment Management Company                             |                                                                                                    |
|                |   | Company name*                                             | myCompany                                                                                                    |
|                |   | Authorisation number*                                     | 200000000X                                                                                                    |
| Portfolio      |   | Name of the Authority*                                    | AMF                                                                                                    |
| Creation       |   | Country of the Authority*                                 | France                                                                                                    |
| Creation       |   | Portfolio                                                 |                                                                                                    |
|                |   | Portfolio name *                                          | myPortfolio Europe - best management strategy                                                                                                    |
|                |   | Mandate *                                                 | Europe Equities                                                                                                    |
| Confirmation   |   | Inception date *                                          | 11/30/2015                                                                                                    |
| of terms and   |   | Upload initial portfolio *                                | Choisissez un fichier Aucun fichier choisi                                                                                                    |
| conditions     |   | Terms and conditions                                      | Download template file                                                                                                    |
|                |   |                                                           | I confirm that I am a portfolio manager of an authorised Management Company and that portfolio performances will be published under the Management Company's name. |
| Launching the  | K |                                                           | I acknowledge that I have read, and agree to be bound by the general terms and conditions of amLeague as well<br>as by the mandate guidelines.                     |
| creation       |   |                                                           | Create my freemium portfolio                                                                                                    |

The creation of a Freemium portfolio is a 4 steps process

## **2.1. Administrative information**

Only authorized management companies are allowed to create portfolios on amLeague trading platform. Therefore, you are asked to enter

- The name of your company
- Its authorization code: the code delivered by its Regulator authorizing the company to manage financial portfolios
- Name of the Authority or Regulator (eg. SEC for USA, AMF for France, ...)
- The country of the Regulator

#### **Please note:**

amLeague will check that your company is registered with an Authority regulating the asset management activity before publishing the performance of your portfolio on its website.

#### Page 4

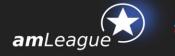

## 2.2. Initial portfolio

Give a name to your portfolio: this is the name that will appear in the Rankings section on www.am-league.com. It can be your company name or a more detailed name.

Choose the universe in which you want to manage your portfolio:

- Euro Equities
- Europe Equities
- Europe SRI Equities
- Global Equities
- Global Low Carbon
- Multi Asset Class

Fix the inception date of your portfolio, ie. the day your portfolio will be valorized for the first time with close price. You can select any date but for comparison purposes, amLeague usually suggests to set the inception date as the last open day of a month. You can upload a portfolio today and ask for a first valuation on a future date.

Finally, download the Excel template file to create your initial portfolio.

|                      | Inception date *           | 11/30/2015                                                                            |                                                                                   |
|----------------------|----------------------------|---------------------------------------------------------------------------------------|-----------------------------------------------------------------------------------|
|                      | Upload initial portfolio * | Choisissez un fichier Aucun fichier choisi                                            |                                                                                   |
|                      |                            | Download template file                                                                |                                                                                   |
| Terms and conditions |                            |                                                                                       |                                                                                   |
|                      |                            | I confirm that I am a portfolio manager of a performances will be published under the | an authorised Management Company and that portfolio<br>Management Company's name. |
|                      |                            | I acknowledge that I have read, and agree<br>as by the <u>mandate guidelines</u> .    | to be bound by the <u>general terms and conditions</u> of amLeague as well        |
|                      |                            | Create my freemium portfolio                                                          |                                                                                   |

Register the Excel file on your computer and start to fill your initial portfolio:

- select or copy/paste an ISIN in the B column and all information will be automatically completed.
- Set the weight on the security in the F column. The total weight must fit with the mandate guidelines (for instance 98% to 100% for Euro or Global equities mandates, 0% to 100% for Multi Asset Class mandate).

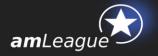

|                       | B9          |                              | BE0003764785         |                           |          |            |
|-----------------------|-------------|------------------------------|----------------------|---------------------------|----------|------------|
|                       | А           | В                            | С                    | D                         | E        | F          |
| 1<br>2<br>3<br>4<br>5 | amLeague    |                              |                      |                           |          |            |
| 6                     | Buy or Sell | Isin                         | Instrument           | Stock Exchange            | Currency | Weight (%) |
| 7                     | BUY         | IT0003153415                 | SNAM RETE GAS        | Mercado Continuo Italiano | EUR      | 33.00%     |
| 8                     | BUY         | AT0000A18XM4                 | AMS AG               | SIX Swiss Exchang         | CHF      | 33.00%     |
| 9                     | BUY         | BE0003764785                 | KERMANS & VAN HAAREN | NYSE EuroNext Brussels    | EUR      | 33.00%     |
| 10                    | BUY         | BE0003565737<br>BE0003593044 |                      |                           |          |            |
| 11                    | BUY         | BE0003593044<br>BE0003739530 |                      |                           |          |            |
| 12                    | BUY         | BE0003764785<br>BE0003793107 |                      |                           |          |            |
| 13                    | BUY         | BE0003797140                 |                      |                           |          |            |
| 14                    | BUY         | BE0003810273<br>BE0003826436 |                      |                           |          |            |
| 15                    | BUY         | DE0003826436                 |                      |                           |          |            |
| 16                    | BUY         |                              |                      |                           |          |            |
| 17                    | BUY         |                              |                      |                           |          |            |
| 18                    | BUY         |                              |                      |                           |          |            |
| 19                    | BUY         |                              |                      |                           |          |            |
| 20                    | BUY         |                              |                      |                           |          |            |
| 21                    | BUY         |                              |                      |                           |          |            |
| 22                    | BUY         |                              |                      |                           |          |            |
| 23                    | BUY         |                              |                      |                           |          |            |

Once ready, register this file on your computer and upload it via the interface.

# **Please note:** This portfolio will be valorized for the first time at the inception date you selected and will be published on <u>www.am-league.com</u> as soon as the verification process of you company is satisfactory.

#### 2.3. Terms and conditions

Check the boxes after having read carefully the general terms and conditions as well as the guidelines of the mandate to which your portfolio pertains.

Note that the guidelines are also published on amLeague website and on amLeague Trading Platform.

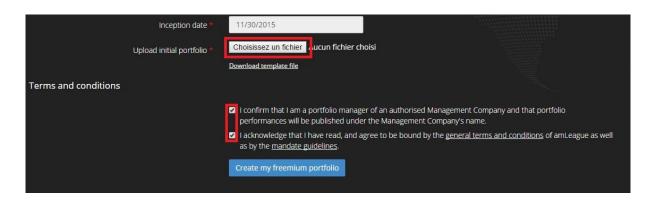

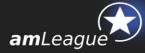

#### **Please note:**

Your portfolio's performances along with other performance indicators will be published under your Company's name or the name you gave to the portfolio with your name beside. Once created, any administrative change should be addressed in writing to support@am-league.com.

#### 2.4. Launching the Freemium portfolio creation process

By clicking on **'Create my freemium portfolio'**, all the information will be sent to our platform. You will immediately receive an e-mail confirming your registration with 2 documents attached:

- your contract
- your access card to log on amLeague Trading Platform

| amLeague                                | re asset manager's performance                          | ß                     |                  |                            |
|-----------------------------------------|---------------------------------------------------------|-----------------------|------------------|----------------------------|
| Dear                                    | ,                                                       |                       |                  |                            |
| Congratulation<br>been created s        | s! Your freemium porti<br>uccessfully.                  | folio Low Carbon S    | uper Performa    | nce (aml9552) has          |
| Please find attac<br>https://trading.ar | ched your contract and y<br>m-league.com                | your access card to I | og on the tradin | g platform :               |
|                                         | your portfolio will start a<br>r usual checks on your ( |                       |                  | ublished on <u>www.am-</u> |
| amLeague team                           |                                                         |                       |                  |                            |

### From Inception date +1, you can start managing your portfolio through amLeague Trading platform

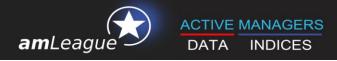

## 3. Managing your freemium portfolio

The access card sent in the email is used to secure the access to your portfolio on amLeague Trading Platform.

Go to amLeague https-certified website: <u>trading.am-league.com</u>

| amLeague<br>ACTIVE MANAGERS DATA | P                                                                                                    | rice execution powered by T<br>G<br>Connection |
|----------------------------------|----------------------------------------------------------------------------------------------------|------------------------------------------------|
|                                  | To access the trading platform, please log in.                                                                     |                                                |
| Your password is the the sa      | me as the one you use to access <u>www.am-leaque.com</u> . If you forgot it, please click <u>here</u> to reset it. |                                                |
|                                  | Email nfenard@am-league.com                                                                                        |                                                |
|                                  | Password                                                                                                    |                                                |
|                                  | Access code E1                                                                                                    |                                                |
|                                  | The letter/number coordinates refer to your personal access card.                                                  |                                                |
|                                  | Remember me Forgot password?                                                                                       |                                                |
|                                  | Connection                                                                                                    |                                                |
| Cannot access the tra            | ading platform? Please contact <u>support@am-league.com</u> for help, or call us: +41 22 518 09 70                 |                                                |
|                                  |                                                                                                    |                                                |

- Enter your credentials and access the platform:
  - User ID Passcode
  - ✓ Access

Insert your amLeague account login email Insert your amLeague account password Insert access code

The **Trading Platform Userguide** (available on the website) details the different steps to manage your portfolio(s).

If you encounter problems with the website or the trading platform, please contact amLeague hotline:

- E-mail: <u>support@am-league.com</u>, copy <u>nfenard@am-league.com</u>
- Phone: +41 (0)22 518 09 70 (from 9:00 (CET) to 18:00 (CET))